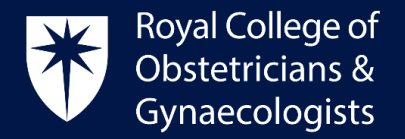

## **Linking your completed TOG set of questions to your Practice & Role (P&R)**

When a TOG set of questions is successfully completed, the system will automatically populate the 'Create Learning Event' form with the title of the TOG article, the 'Specific' type of Learning Event and will allocate 2 CPD credits.

 Please select an appropriate **CPD dimension** (typically clinical). You must link your TOG article to your **Practice & Role (P&R)** or you will be unable to save it as complete and your CPD credits will not be counted.

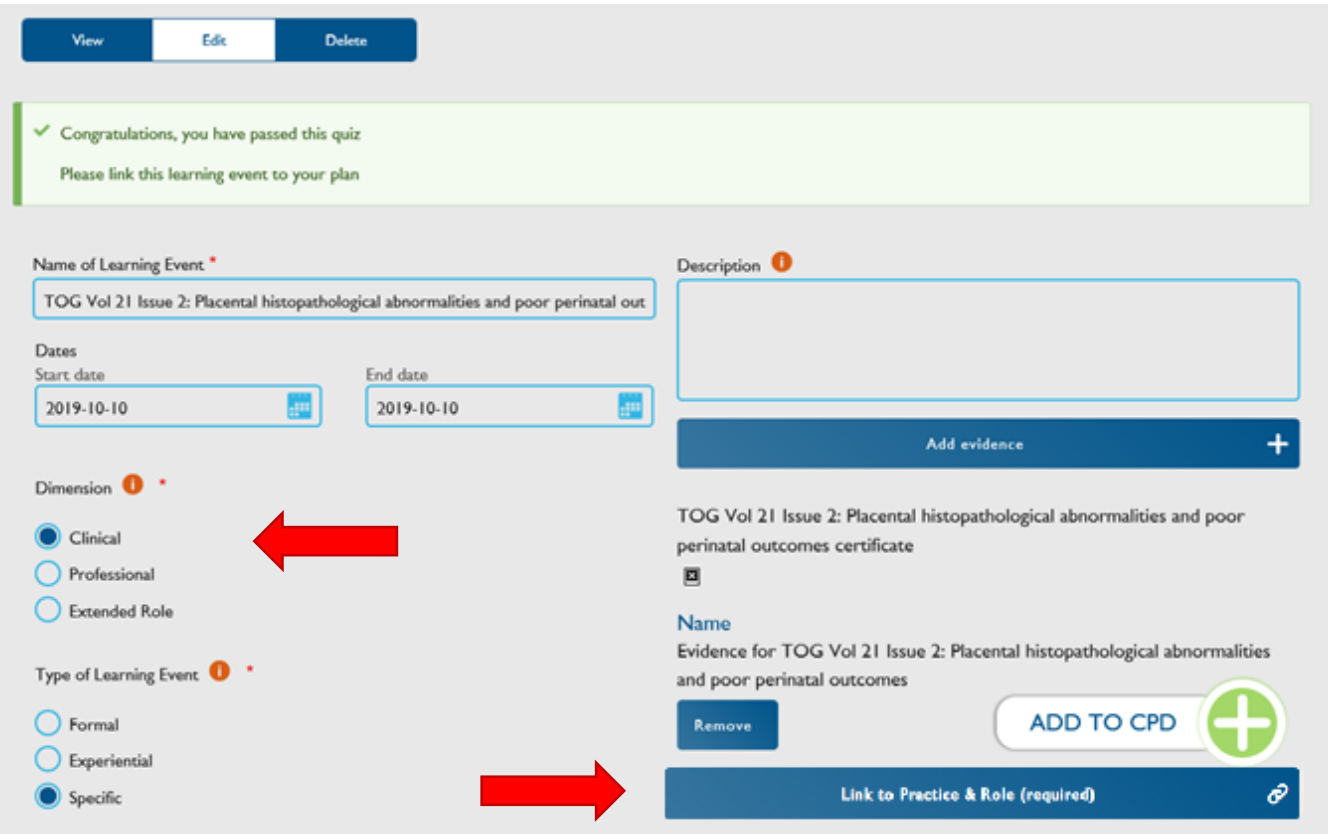

Please click on '**Link to Practice & Role (required)**'. The following screen will appear:

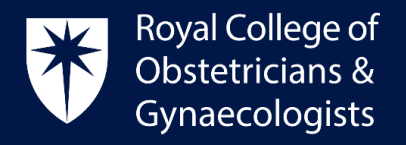

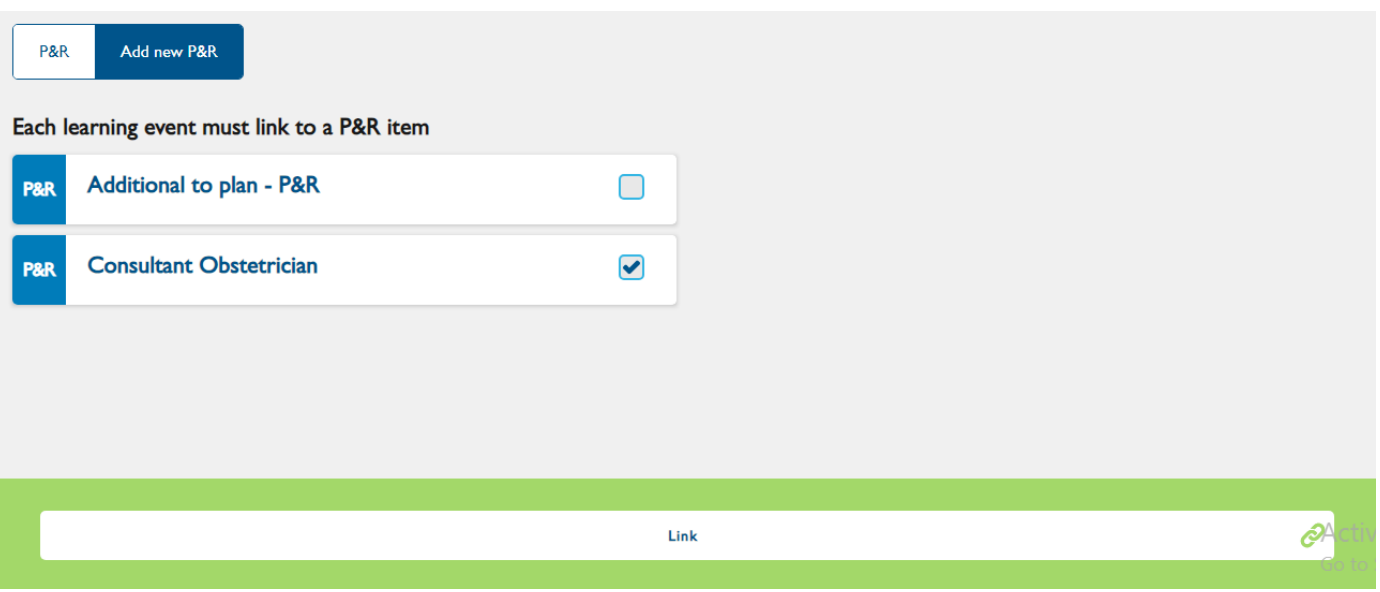

 Select an appropriate P&R and then click on '**Link'**. This action will take you back to the 'Create Learning Event' form.

You might find that some of your completed TOG sets of questions are not relevant to the P&Rs that you have set, in which case you can link them to the Additional P&R that are available by default. Alternatively, you could create a new P&R by clicking on the '**Add new P&R**' tab as displayed above.

If you do not link your Learning Event to your Practice & Role (P&R) you will not be able to save the entry as complete and your CPD credits will not be counted.

 After linking your activity to your P&R, please finalise your Learning Event by clicking on '**Save as completed'**. The system will then allocate the credits to your account.

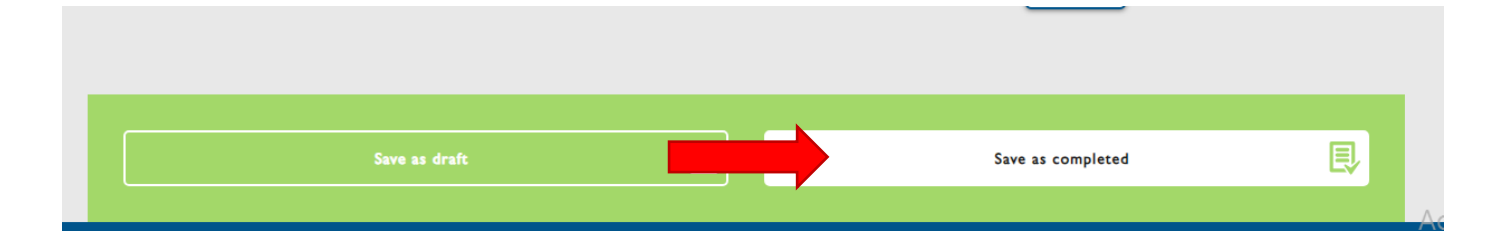

## CPD Office Contact

*If you require technical support with the use of the CPD ePortfolio, please contact the CPD Office via email at [cpd@rcog.org.uk](mailto:cpd@rcog.org.uk)*